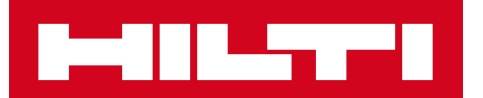

# **Hilti adaptive torque - How to find the right bolt setting**

## **1. General:**

The Hilti AT system (cordless impact wrench SIW 6AT-A22 + adaptive torque module SI-AT-A22) can be used for pre-tightening standard bolts to a repeatable pretension/torque level. This helps to protect the bolts from being over-torqued. A final check with a calibrated torque wrench may still be needed.

Hilti's Si-AT-A22 adaptive torque module contains the operation mode "Tightening". In this operation mode a total of 30 settings are available. The setting to be selected for a particular application depends on the diameter of the threaded fastener, the parts to be fixed and the specific torque. The setting has to be determined step by step on the basis of this data.

For the "Tightening" operation mode, the display shows the following:

 $\Box$ 

The number on the right of the bolt shows the selected setting.

## **2. Starting to select the right bolting setting:**

As a starting point for the iterative method for selecting the right setting, the following two charts provide a first indication what torque each setting of the Hilti AT system could generate in an application. Chart 1 shows possible generated torque values for metric bolts (M8 – M16), Chart 2 shows possible generated torque values for fractional bolts (3/8" – 5/8").

#### **Note:**

The values illustrated on this chart are provided for reference purposes. The actual tightening torque varies with ambient conditions (the bolt being tightened, hardware being used, method of holding the bolt in place, etc.). The following chart provides only a rough estimation and does not substitute the step by step selection of the right setting.

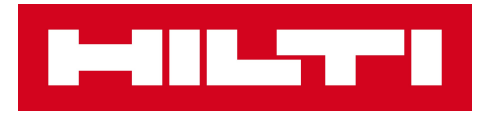

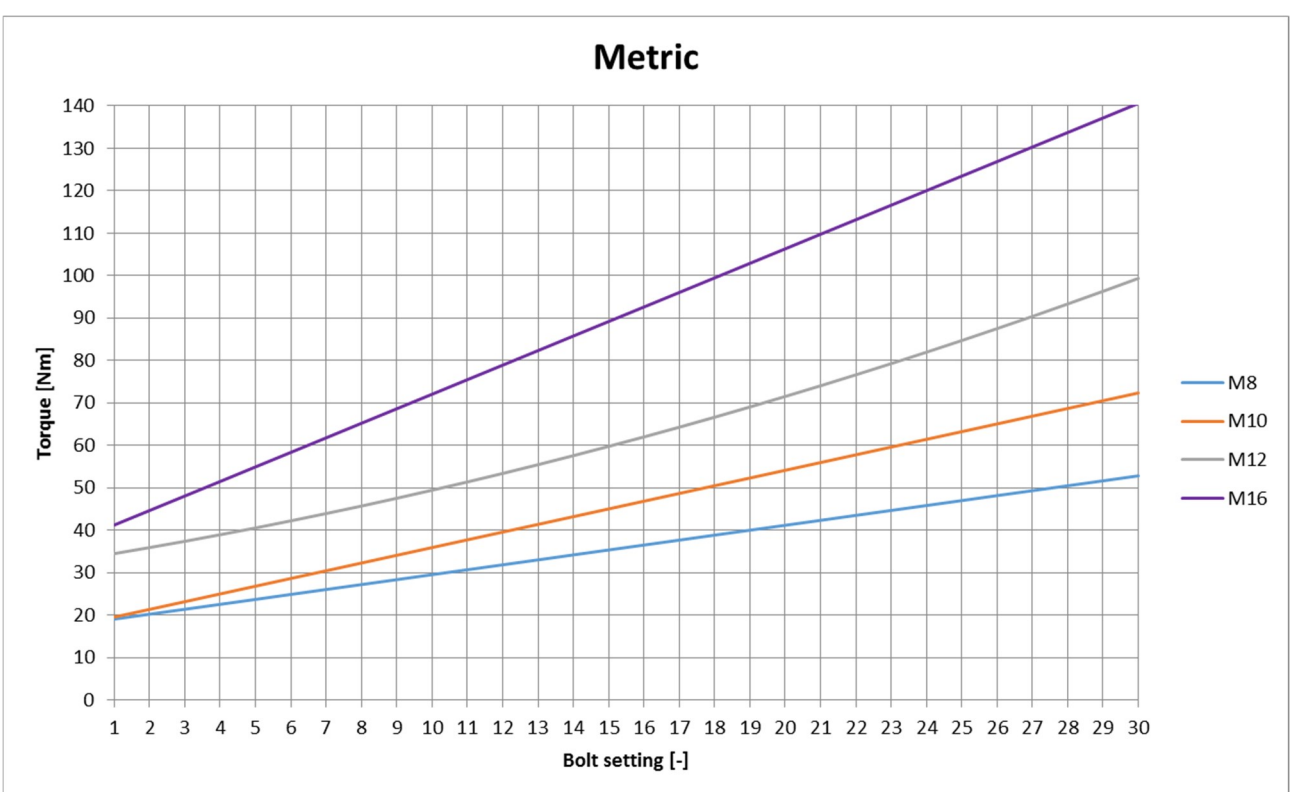

**Chart 1:** Possible torque values for metric bolts

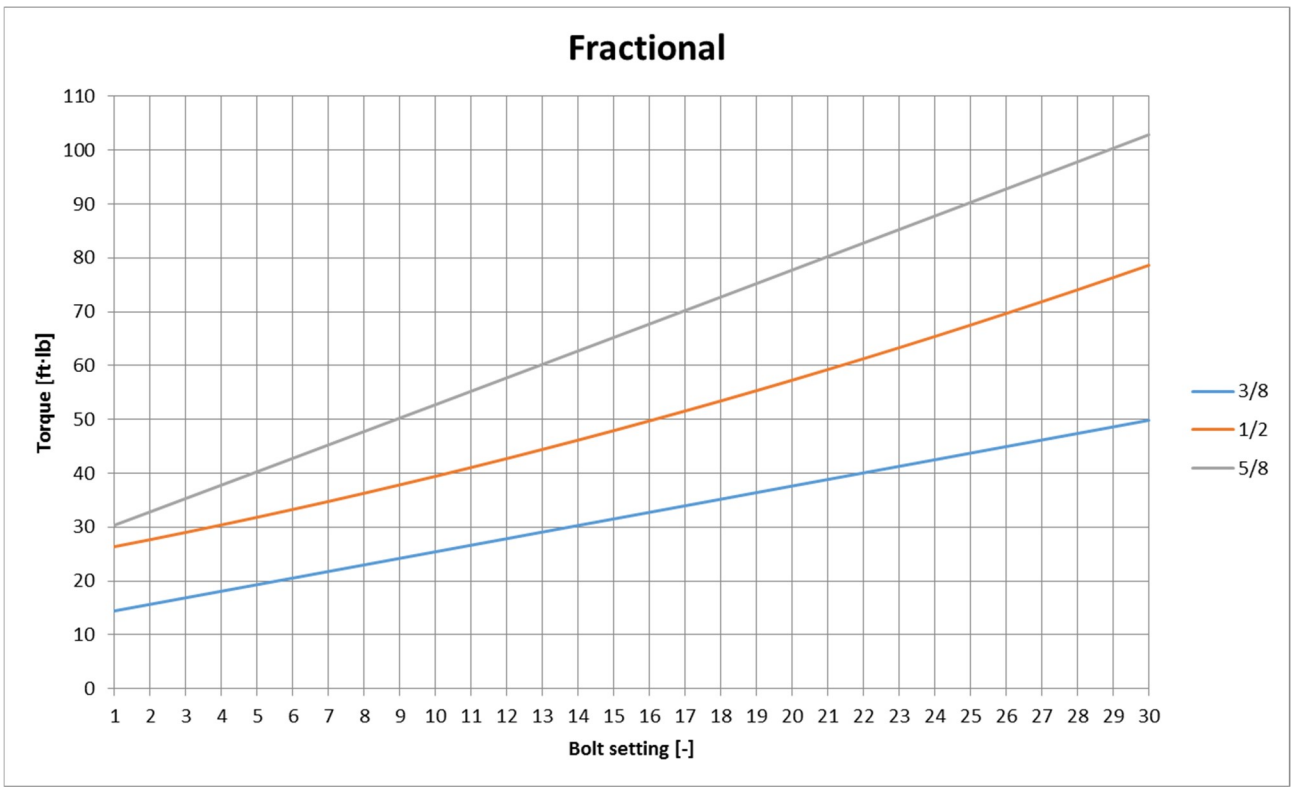

**Chart 2:** Possible torque values for fractional bolts.

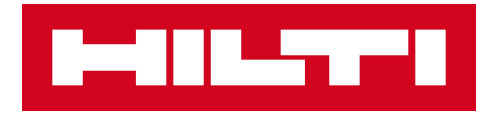

# **3. Step by step selection of the right bolting setting:**

**Note:** Steel plates must be in contact and nut must be screwed down to baseplate before torqueing! For a repeatable torqueing of two or more bolts, make sure that all torqueing conditions remain unchanged. A change in torqueing conditions can necessitate a change to a different setting.

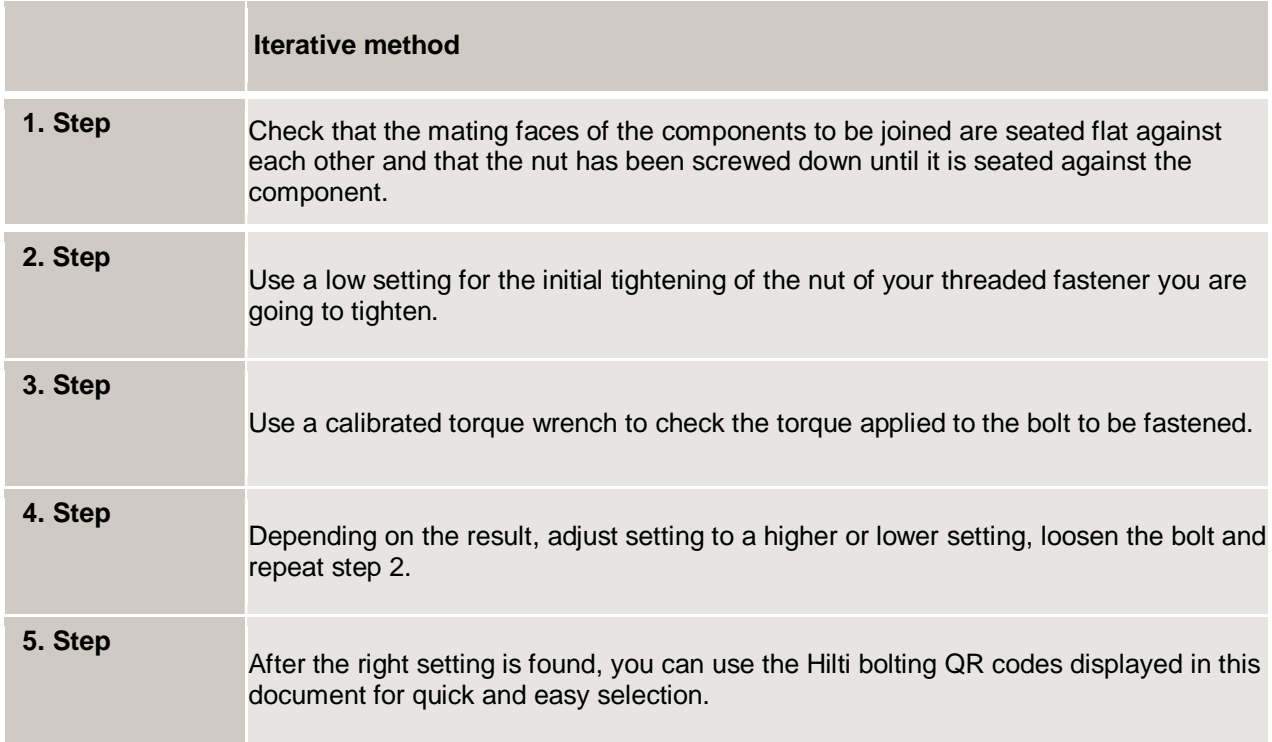

#### **4. Hilti QR-codes**

The following displayed Hilti bolting QR codes can be used for quick and easy selection of the right bolt setting on the Hilti SI-AT-A22 adaptive torque module.

#### **Warning:**

QR- Codes contained in this document are provided by Hilti only as blank icons and solely being compatible with SI-AT-A22 Hilti Adaptive Torque Module. The configurations being made to each QR Code are solely your responsibility and are essentially based on the data you put in. You bear the sole responsibility for the absence of errors, the completeness and the relevance of the data and the sole responsibility for having the configurations checked and cleared by an expert against local valid standards, approvals and plausibility.

Hilti's Terms and Conditions of Sale, available at www.hilti.com apply.

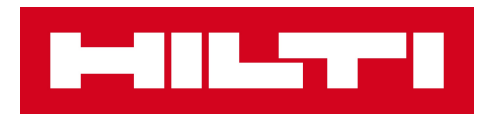

# Bolting chart Customer name: **Project details:** To a set of the set of the set of the set of the set of the set of the set of the set of the set of the set of the set of the set of the set of the set of the set of the set of the set of the set of the E: **ID Name Ft·lb / Nm Comments QR-Code**

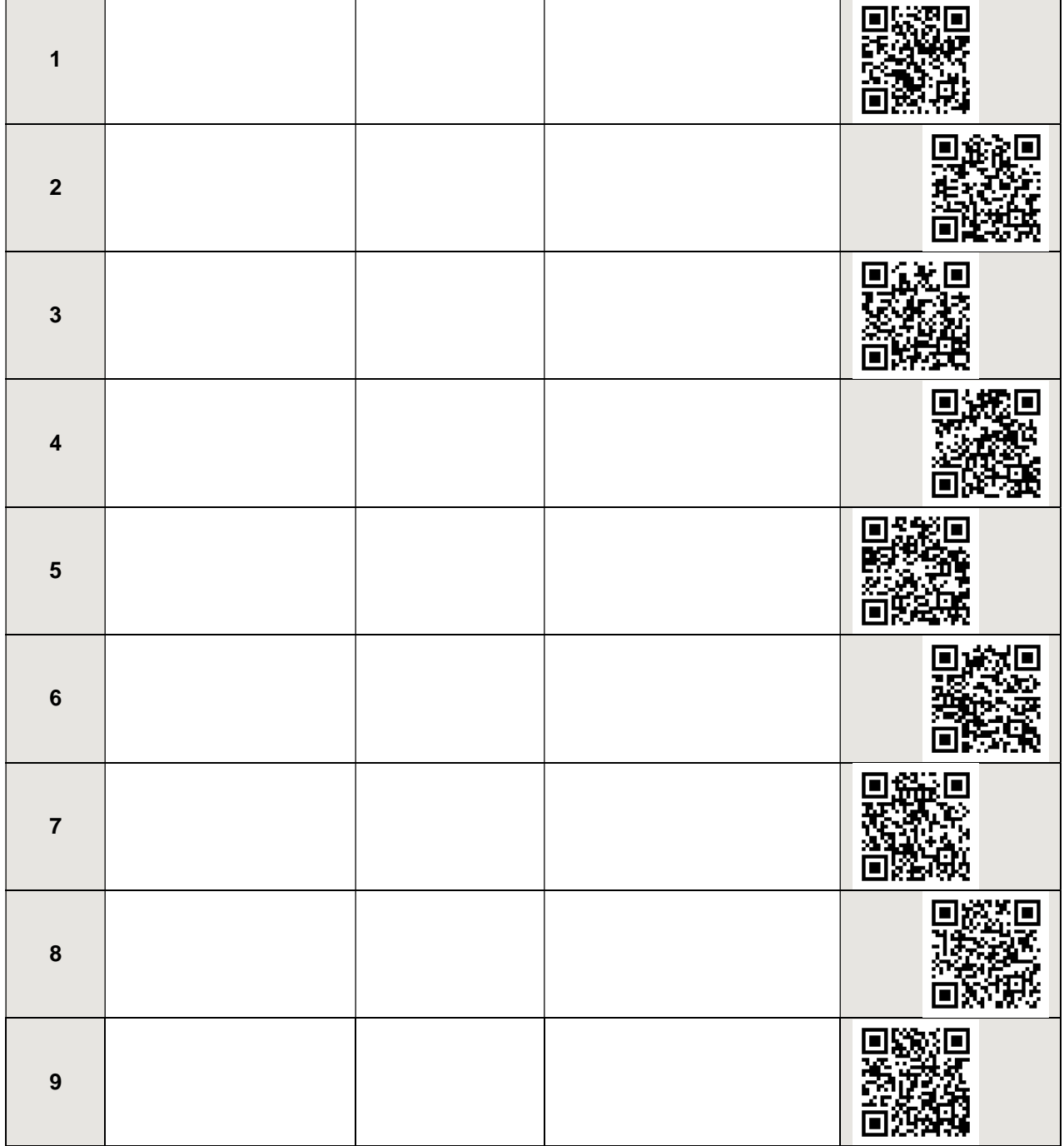

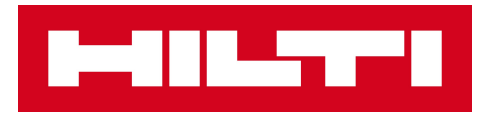

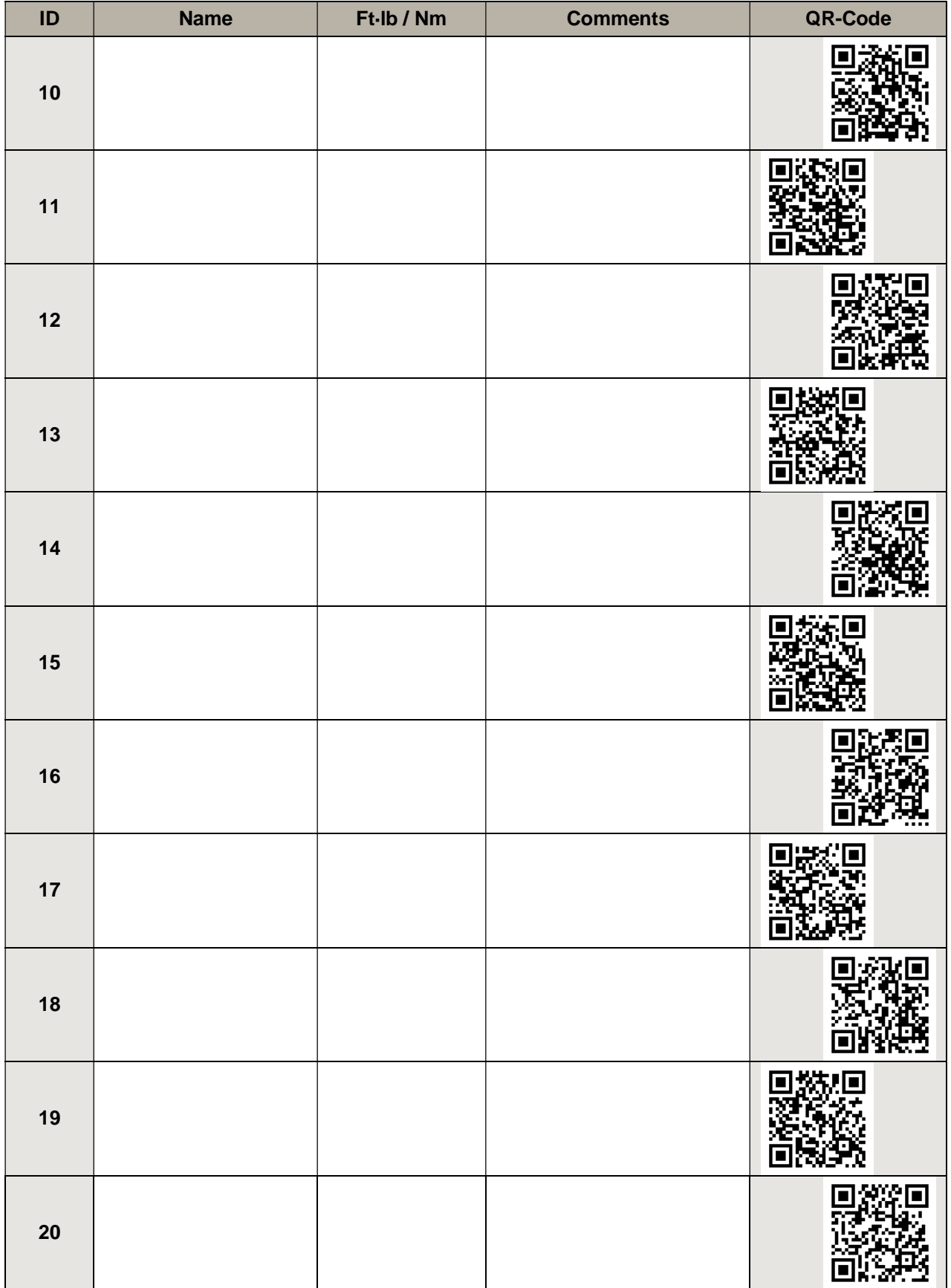

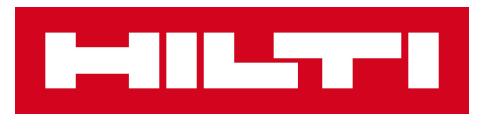

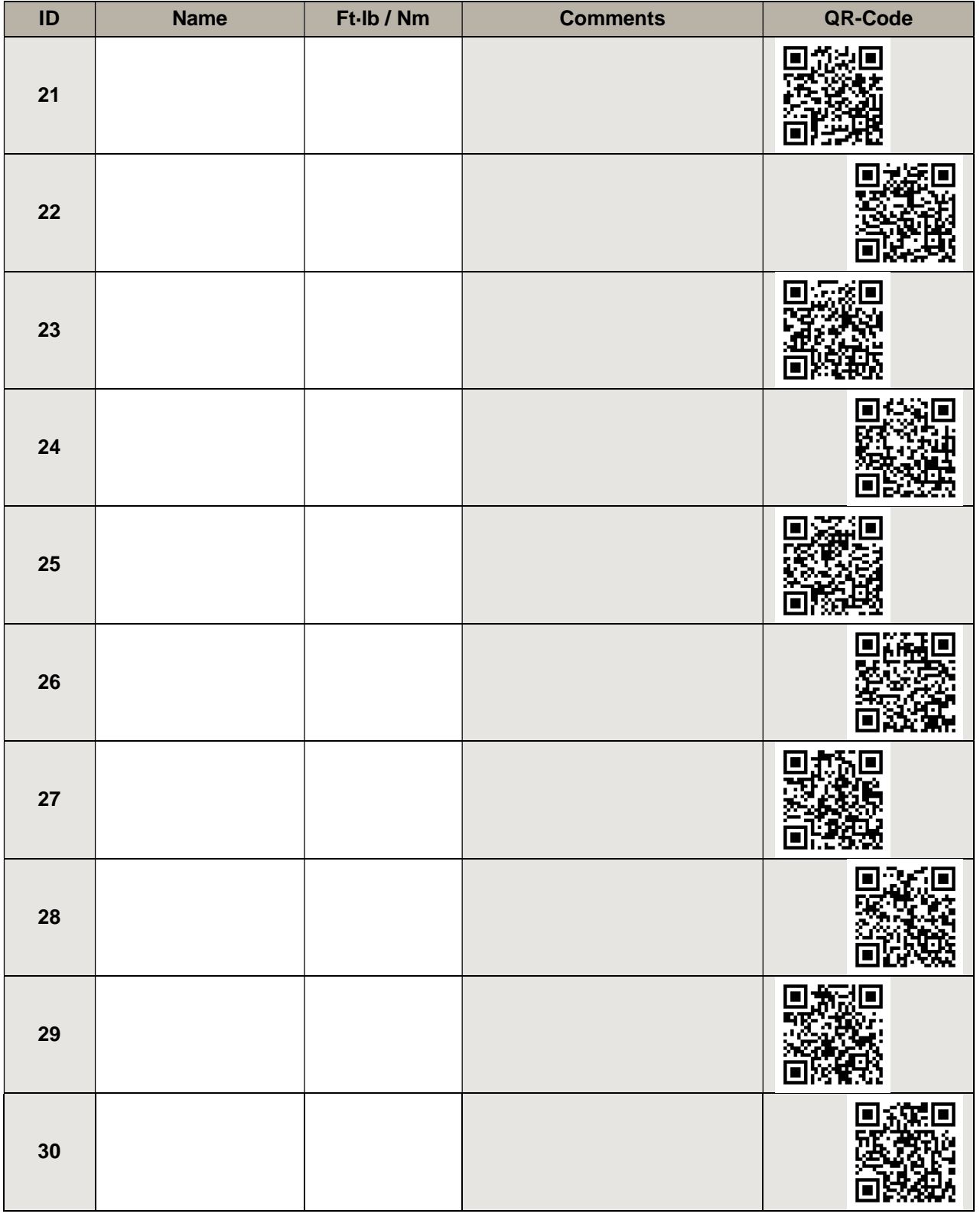